#### Javaprogrammering - Del 4

- Inl2 genomgång med UML-grafer
- Grafisk applikation + Javadoc
- Mera Applet
- Grafiska gränssnitt, händelsestyrning
- Grafikhantering (omritning)

# Luddigt krav

1

 $\overline{2}$ 

3

- "Det ska finnas möjlighet att monitorera serverns aktiviteter"
	- grafiskt fönster
	- CPU-utnyttjande
	- diskutnyttjande
	- nätverkslast per klient
	- NEJDÅ
- se upp för luddiga krav

# OO-analys Java Inl2

- paketdiagram
	- indelning i subsystem
- klassdiagram
- objektdiagram
- sekvensdiagram

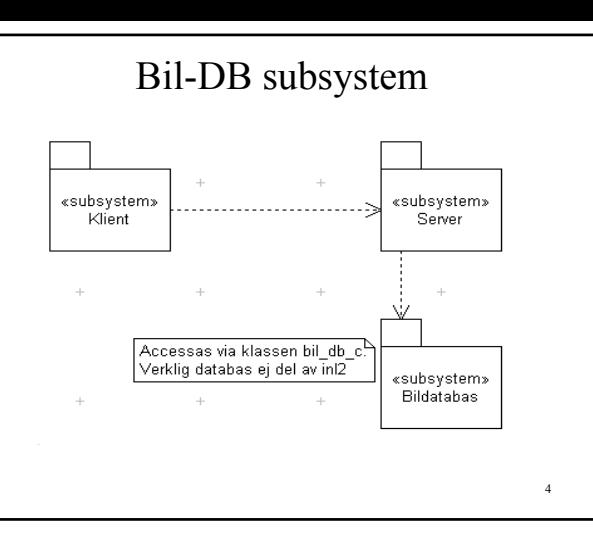

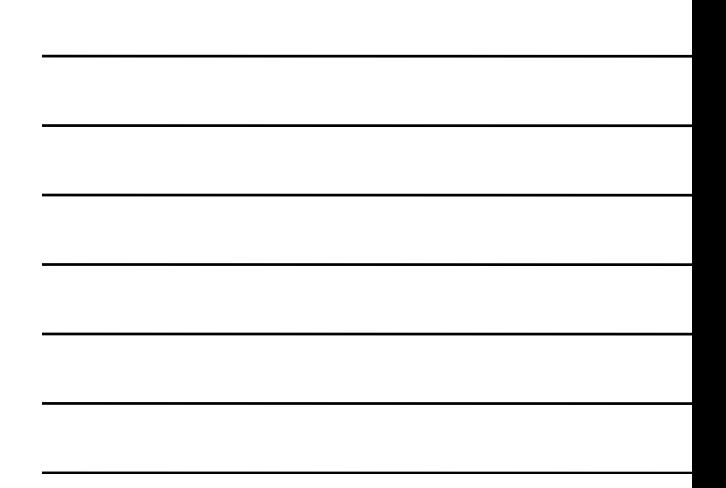

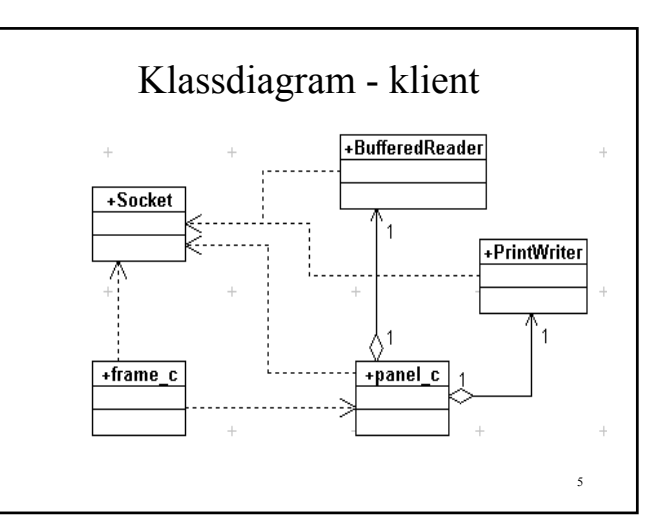

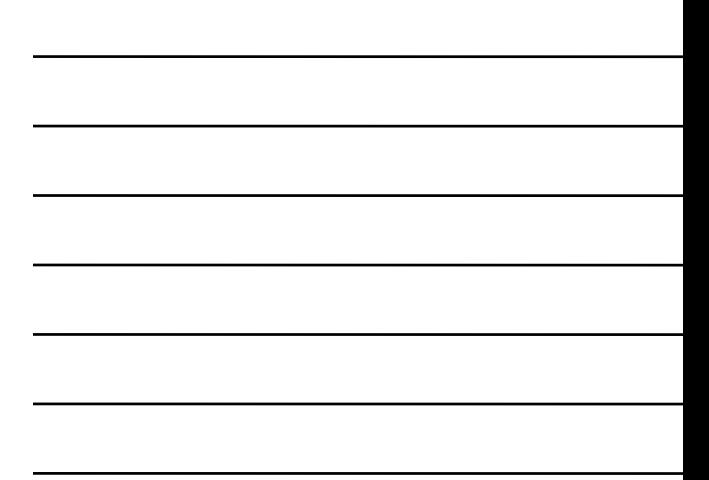

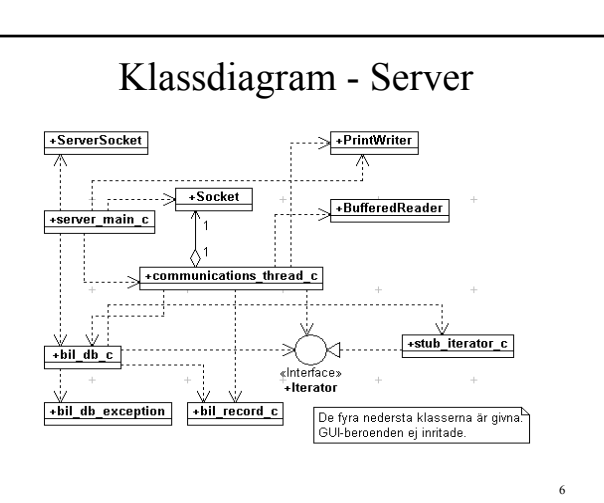

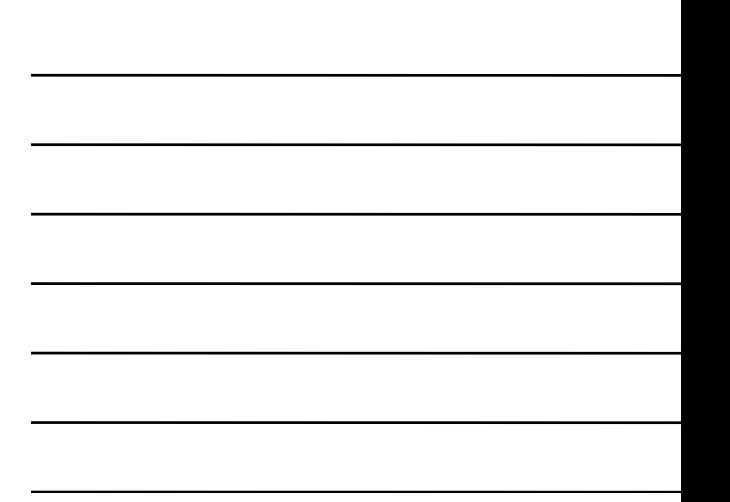

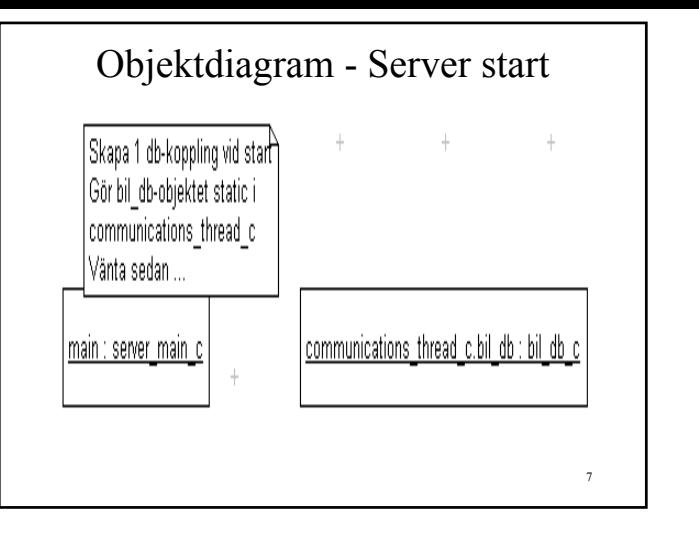

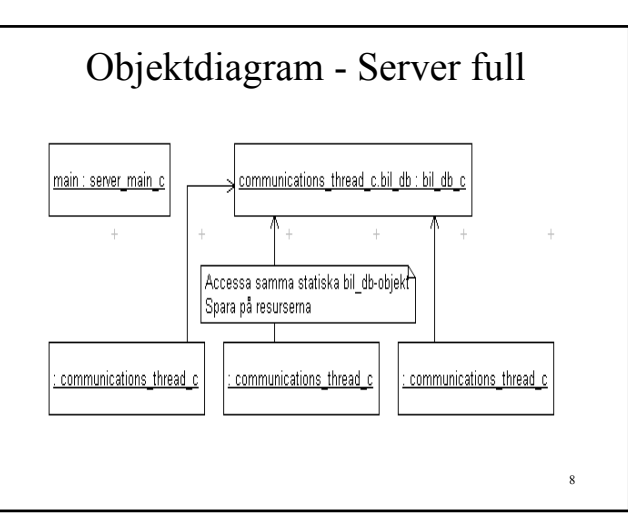

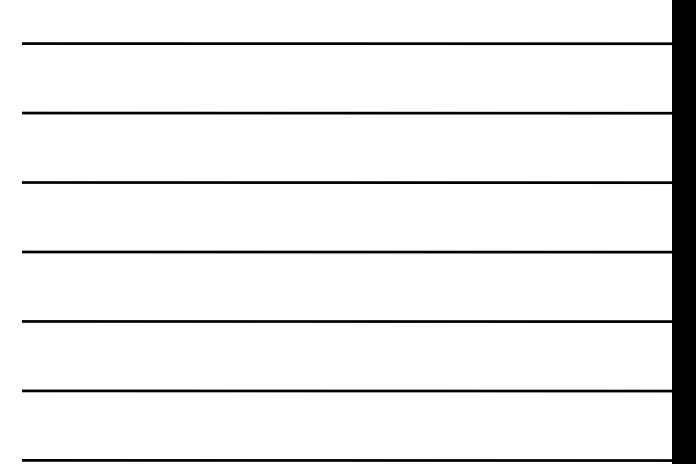

### Winapp/Javadoc

- applikationer svårt – nej, som att skriva applets . . .
- JAVADOC
	- ger HTML-dok

#### Kodexempel

- Roten ur i en applikation
- å' så JAVADOC
	- ger HTML-dokumentation
- Special
	- Applet i en applikation

### Windowsapplikation

- startas från main-metod – till skillnad från en applet
- skaffa en Frame
	- ramar in huvudfönster
- lägg en Panel i Frame
	- för utplacering av kontroller
- kör show på framen

11

10

# Start/Avslut

- start från DOS-fönster
- avslut om inget görs – Ctrl-C krävs i DOS-fönstret
- glöm därför inte
	- addWindowListener
	- windowClosing-hantering
		- System.exit(0)

#### sqrt\_c som Panel

- ta bort import java.applet.Applet – behövs inte i en applikation
- class sqrt\_c extends Panel – istället för extends Applet
- public sqrt  $c()$ 
	- konstruktor
	- ERSÄTTER init i Appletklassen

frame\_c - Körexempel "Roten ur"-applikation  $\Box$   $\Box$   $\times$  $\sqrt{81}$ **VISA ROT** Roten ur 81 =  $9.0$ 14

#### frame c - 1

```
import java.awt.Frame;
import java.awt.event.WindowAdapter;
import java.awt.event.WindowEvent;
/**
Klassen innehåller en mainfunktion
som kan fungera som en mall för hur
man bygger Windowsapplikationer i
Java.
*/
public class frame_c
{
```
#### frame c - 2

```
 /**
 Skapar en frame och kör en Panel i framen
 @param args
   Utnyttjas inte
 @return
   status till operativsystemet
 */
 public static void main( String args[] )
  {
```
16

#### frame c - 3

 Frame frame = new Frame( "\"Roten ur\"-applikation" );

sqrt c panel = new sqrt  $c()$ ; panel.setBounds( 10, 10, 300, 150 ); frame.add( panel ); frame.pack(); frame.setResizable( false );

17

18

#### frame c - 4

```
 frame.addWindowListener( 
      new WindowAdapter()
\{ public void windowClosing( 
           WindowEvent wev )
         {
           System.exit( 0 );
         } // windowClosing
       } // WindowAdapter
    );
   frame.show();
   } // main
```
# JAVADOC på frame\_c, sqrt\_c

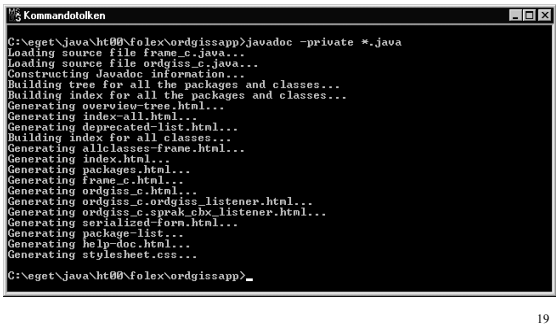

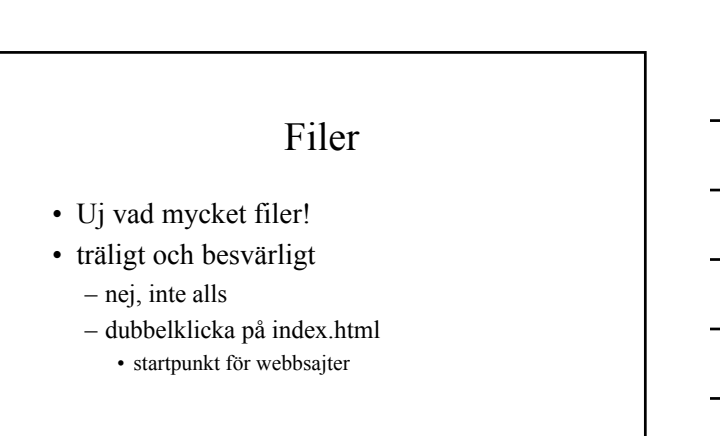

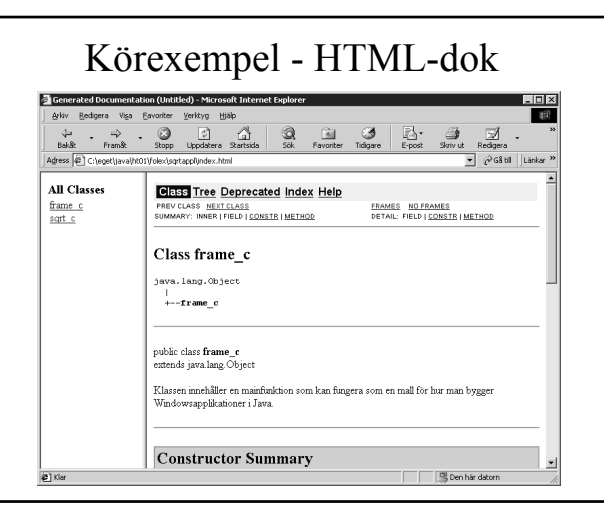

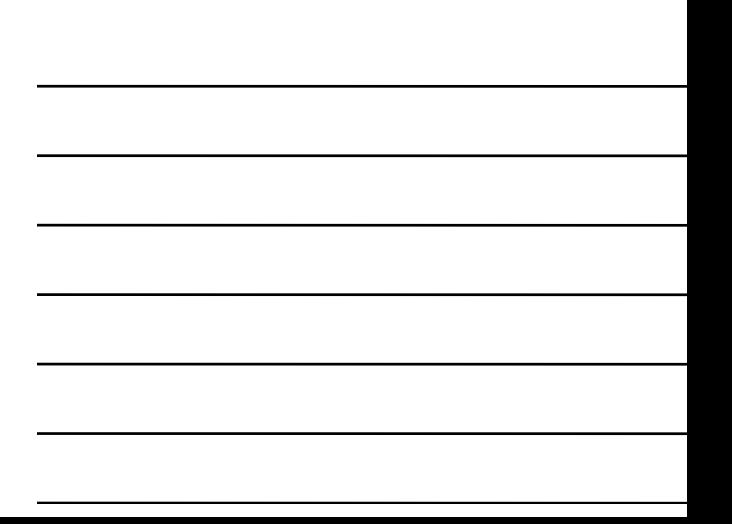

# Special - Applet i applikation

- Applet ärver från Panel – en Applet är en Panel
- lägg en Applet i en Frame
	- anropa init i Appletklassen
		- ingen annan gör ju det . . .
- kör show på Framen
- går bara med en "snäll" applet ...

22

# Utnyttja Appletmetoder

- *init*-metoden för engångsarbete – t.ex. hämta bilder
- *start*-metoden
	- starta trådar
	- starta allt om det ändå ska nyköras
- *stop*-metoden
	- stoppa startade trådar och stäng AV ljud !
- *paint*-metoden
	- för omritning av applet

# Applet-parametrar

• Anges i HTML-koden likt:

<APPLET CODE=TheApplet.class WIDTH=100 HEIGHT=100> <PARAM NAME=ParamTitel VALUE="En titel"> <PARAM NAME=Antal VALUE=5>  $<$ /APPLET>

• Läses i appleten med metoden *getParameter*:

### Runnable-Applet

- visar hur länge websidebesök pågått
- parameterstyrd
	- m.a.p. det som ska presenteras
- implementerar Runnable
- run-metoden
	- beräknar tid, ställer om Label-text
- start/stop
	- startar/stoppar tidtagning

25

### HTML-fil Svenska

 $<$ HTML $>$ 

- <APPLET CODE = tid\_c.class WIDTH = 500 HEIGHT = 100>
- <PARAM NAME=base\_msg VALUE="Du har varit här i">
- <PARAM NAME=one\_minute VALUE="minut">
- <PARAM NAME=sev\_minutes VALUE="minuter">
- <PARAM NAME=one\_hour VALUE="timme"> <PARAM NAME=sev\_hours VALUE="timmar">
- <PARAM NAME=one\_second VALUE="sekund">
- <PARAM NAME=sev\_seconds VALUE="sekunder">
- </APPLET>

 $<$ /HTML>

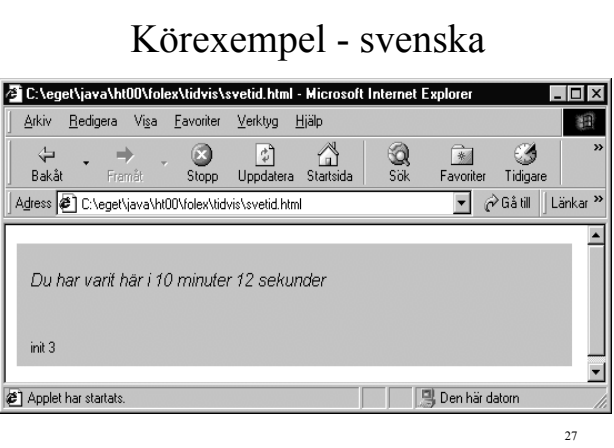

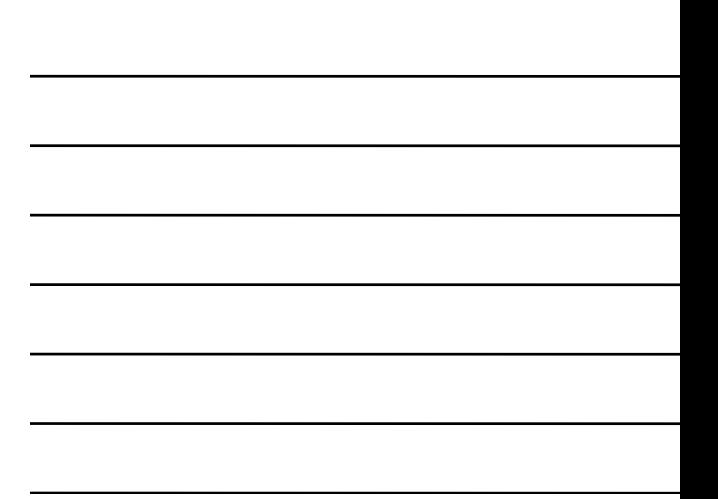

# HTML-fil Engelska

#### <HTML>

- <APPLET CODE = tid\_c.class WIDTH = 500 HEIGHT = 100>
- <PARAM NAME=base\_msg VALUE="You have been here for">
- <PARAM NAME=one\_minute VALUE="minute">
- <PARAM NAME=sev\_minutes VALUE="minutes">
- <PARAM NAME=one\_hour VALUE="hour"> <PARAM NAME=sev\_hours VALUE="hours">
- <PARAM NAME=one\_second VALUE="second">
- <PARAM NAME=sev\_seconds VALUE="seconds">
- </APPLET>
- $<$ /HTML>

28

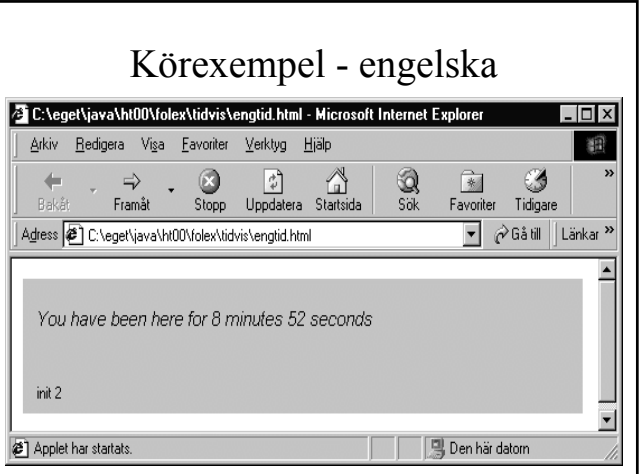

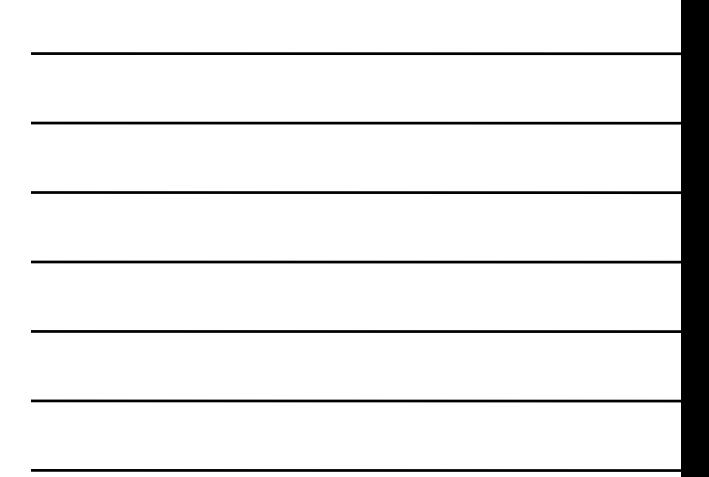

#### Hämta bilder i Applets

• laddas ned från en webserver – *via getImage* med önskad URL

Image image = getImage(getCodeBase(), "imgDir/a.gif");

#### • *getCodeBase*

– ger bas-URL från vilken Applet hämtades

# Spela ljud i en applet

- metoden *play(URL)*
	- för ljud i ".au" format
- hämta ljud separat

#### – *getAudioClip(URL)*

- ger objekt som implementerar interfacet **AudioClip**
- play spela ljudet en gång
- loop spela ljudet kontinuerligt
- stop avbryt pågående spelning

# Kommunicera med browsern

#### • *showStatus*

– ger information till användaren på raden längst ned i browsern

showStatus("MyApplet: Loading image file " + file);

#### • *showDocument*

– visa annan web-sida i browsern

#### Kommunicera med browsern

- showDocument(URL) visa angiven websida
- showDocument(FrameOrWindow)
	- visa angiven web-sida i utpekad HTML-frame eller fönster
	- FrameOrWindow kan vara:

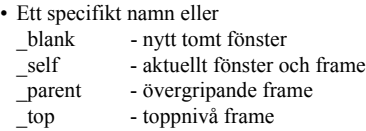

#### Kommunicera med browsern

- kommunicera med andra applet:ar på samma web-sida
	- **AppletContext**-metoden *getApplet*
	- *getApplets* ger
		- ett **Enumeration**-objekt som innehåller alla applet:ar på sidan

# Kommunicera med browsern

```
• getApplet
```

```
– annan applet namnges i HTML-fil
```

```
<APPLET CODEBASE=example/ CODE=Sender.class WIDTH=450
    HEIGHT=200 NAME="buddy">
```
. . .  $<$ /APPLET>

<APPLET CODEBASE=example/ CODE=Receiver.class WIDTH=450 HEIGHT=35> <PARAM NAME="name" value="old pal">

. . . </APPLET>

# Grafiska användargränssnitt

- för enklare interaktion med användaren
- komponentbaserade
	- ett fåtal standardelement, t.ex.
		- knappar, listboxar, editfält m.m.
- jämför teckenbaserade gränssnitt
	- t.ex. DOS-program

### Grafiska MMI:er i Java

#### • AWT

- Abstract Window Toolkit
- originalet
- JFC
	- Java Foundation Classes
	- Swingkomponenter
	- den "nya" given

37

#### AWT

- Heavyweight components
- minsta gemensamma nämnare
	- för olika OS
	- innhåller (för) lite
- utnyttjar standardelement ur OS
- Peerklasser mot OS-element
	- Win32ButtonPeer
	- MacButtonPeer
	- MotifButtonPeer

38

# Swing

- Lightweight Components
- beror ej av underliggande OS
- likadant oavsett OS ELLER – SetLookAndFeel
- rekommenderas av Javasoft
- fler komponenter än AWT

#### Komponenter i AWT

- Button, Checkbox, Choice, List
- MenuItem, TextField, Label
- TextArea, Scrollbar, ScrollPane
- Canvas
- Container
- Frame, Dialog, FileDialog, Panel

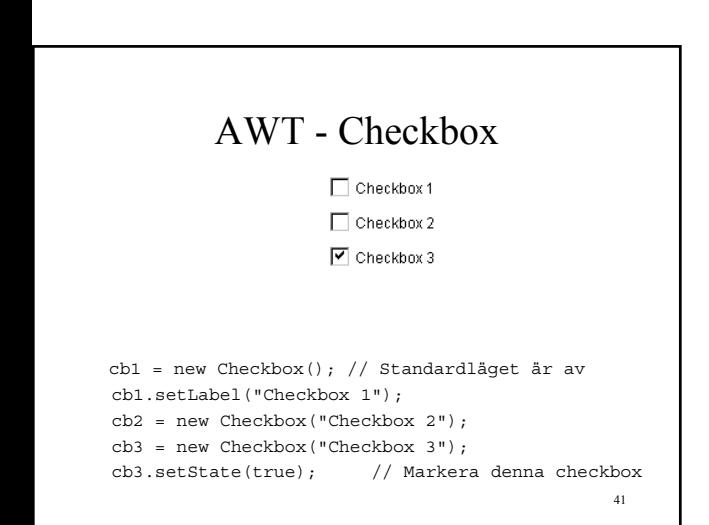

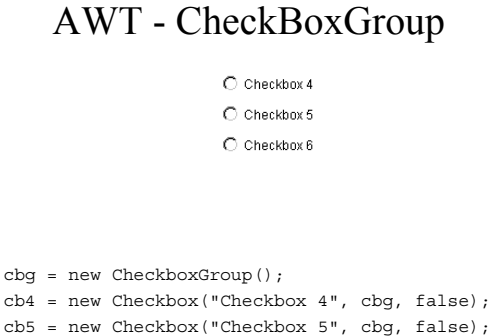

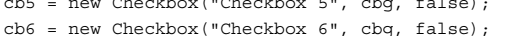

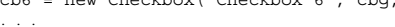

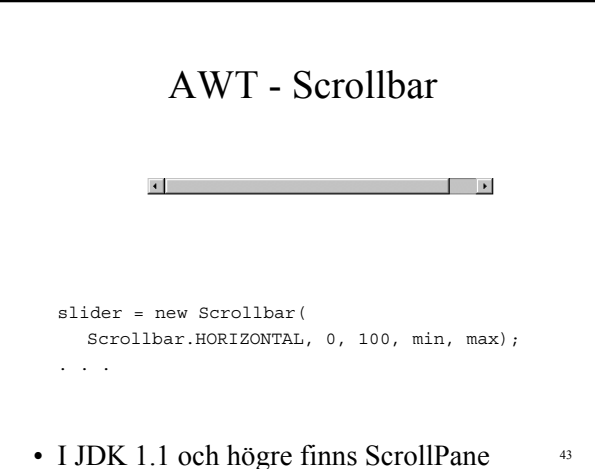

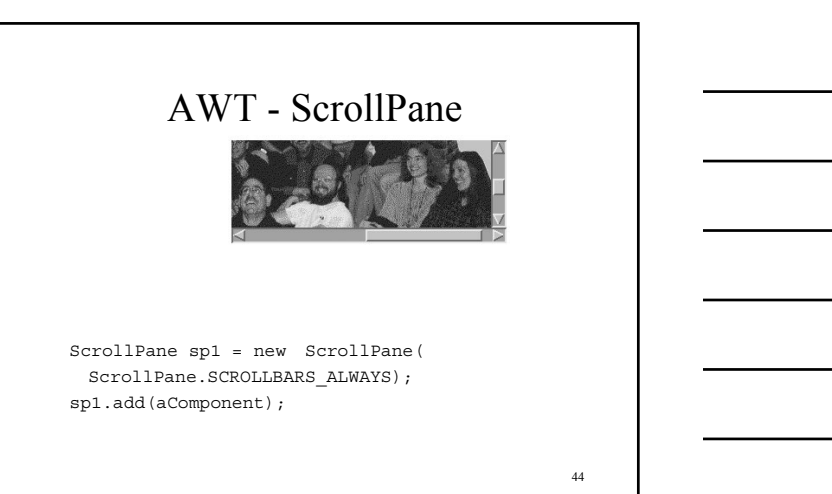

### AWT - gruppera komponenter

- basklass för gruppering – Container
- flera Components läggs i en Container
- Button i en Panel
- Panel i en Frame
- Panel i en Panel

# AWT - komponentplacering

- styrs av LayoutManager
- inbördes ordning mellan komponenter
	- styr fysisk placering
	- undantag: setLayout( null )
- setLayout
	- för att välja LayoutManager

46

### AWT - FlowLayout

- default layout för Panel
- från vänster till höger radvis
- radbrytning vid behov

#### FlowWindow Application  $\Box$   $\Box$   $\times$ **Button 1**  $\overline{2}$ **Button 3 Long-Named Button 4 Button 5** FlowWindow Applicatio  $|.\|$ **Button 1**  $\overline{2}$ **Button 3 Long-Named Button 4 Button 5** 47

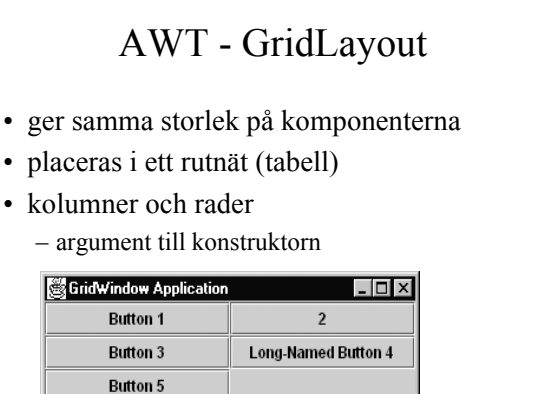

# AWT - BorderLayout

- högst fem komponenter
	- kan dock vara Panel
	- Norr, Syd, Öst, Väst, Mitten.
		- add("North", comp)

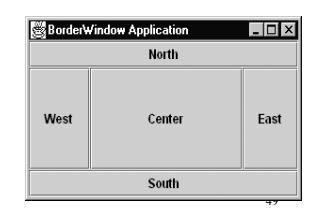

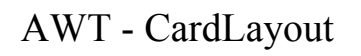

- hanterar ett antal kort
	- kan vara Panel
- container.add("kortnamn", comp)
- cardlayout.show(container, "kortnamn")

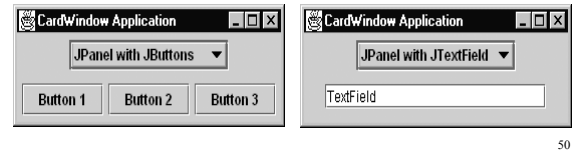

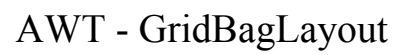

- baserar sig på ett rutnät – komplex
- komponent kan använda mer än en ruta
- komponent behöver inte fylla en ruta
- komponent kan skala olika

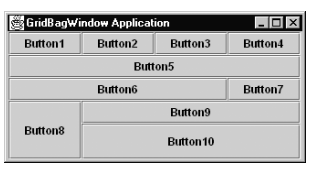

# Händelsestyrd programmering

#### • JDK 1.0.2

- en stor händelseprocedur
- jämför Windows-programmering i C
- JDK 1.1
	- en lyssnare per objekt
		- kan hantera flera händelser
	- lyssnar bara på intressanta händelser

52

# JDK 1.1 - händelser

- lyssnare implementerar rätt interface – alla metoder måste implementeras
- det finns Adapters
	- klasser som helt implementerar interface
	- tomma metoder
	- kan ärvas
		- bara det intressanta behöver implementeras

53

# Swing - innehåll - 1

- JButton, JCheckBox, JRadioButton, JMenuBar, JMenu, JMenuItem,
- JCheckBoxMenuItem, JRadioButtonMenuItem, JSeparator, JComboBox, JList
- JSlider, JFrame, JPanel, JApplet, JTextComponent, JTextField, JLabel, JDialog

#### Swing - innehåll - 2

- JTabbedPane, JRootPane, JLayeredPane, JSplitPane
	- helt nya Containers
- JToolTip, JTree, JToolBar, JTable, JProgressBar
	- helt nya komponenter
- JColorChooser, JFileChooser

– helt nya standarddialogboxar

55

#### Swing - paketnamn

- Swing 1.0.x
	- com.sun.java.swing
- Swing 1.1.x och senare
	- javax.swing
- varför javax ?
	- Swing en utökning
	- ingår inte i Javas standardlib

56

# Swing - komponenthierarki

- basklass JComponent
	- ärver från java.awt.Container
	- kan innehålla Components
	- kan innehålla JComponents
- JFrame, JDialog, JApplet
	- ärver från motsvarande AWT-klasser

### Swing - addera komponenter

- kan inte addera direkt
- gå via getContentPane()
- i en JApplet-subklass – super.getContentPane().add( … )
- i en JFrame frame
	- frame.getContentPane().add( … )

58

#### Swing - JLabel

• motsvarar Label i AWT

#### • kan dessutom visa bilder

label1 = new JLabel( "Image and Text", icon, JLabel.CENTER); label1.setVerticalTextPosition(JLabel.BOTTOM); label1.setHorizontalTextPosition(JLabel.CENTER); label2 = new JLabel("Text-Only Label"); label3 = new JLabel(icon); super.getContentPane().add(label1); super.getContentPane().add(la $\frac{2}{\sqrt{2}}$ LabelDo  $\blacksquare$  $\blacksquare$  $\blacksquare$  $\mathbb{C}^3$ super.getContentPane().add(la Image and Text **Text-Only Label**  $\mathbb{Z}^3$ 

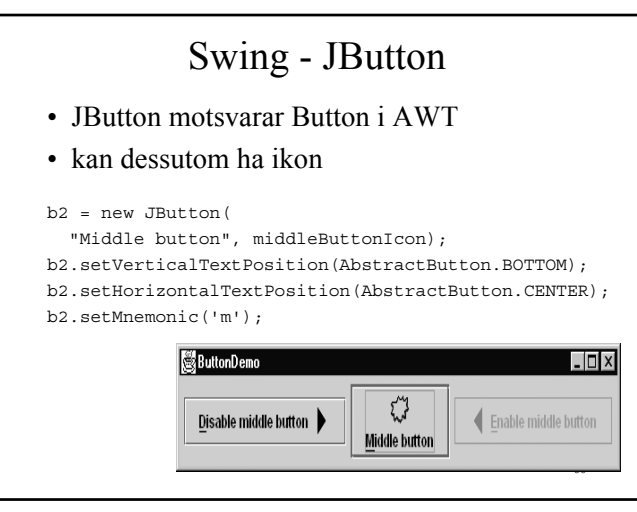

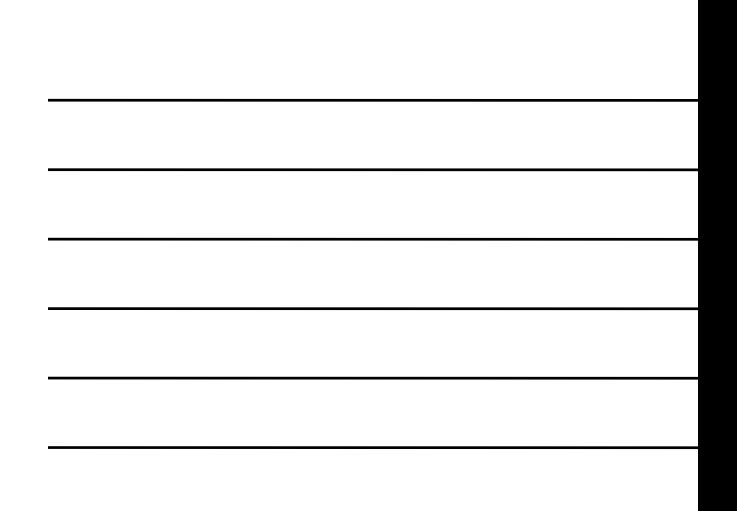

### Swing - JTree

• helt ny komponent i Swing

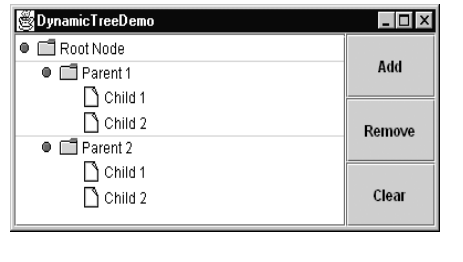

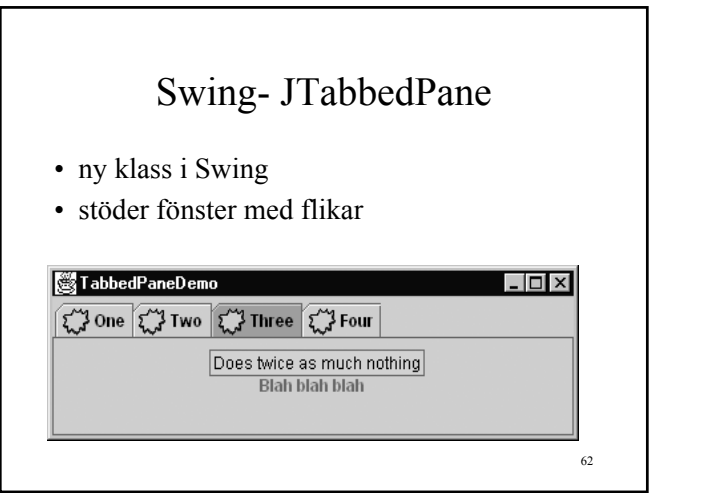

# Swing - hantering

- komponentplacering via LayoutManagers – tillägg BoxLayout
- händelsehantering via lyssnare – mer att lyssna efter än awt-klasserna
	-
- med andra ord
	- samma hantering som för awt-klasser

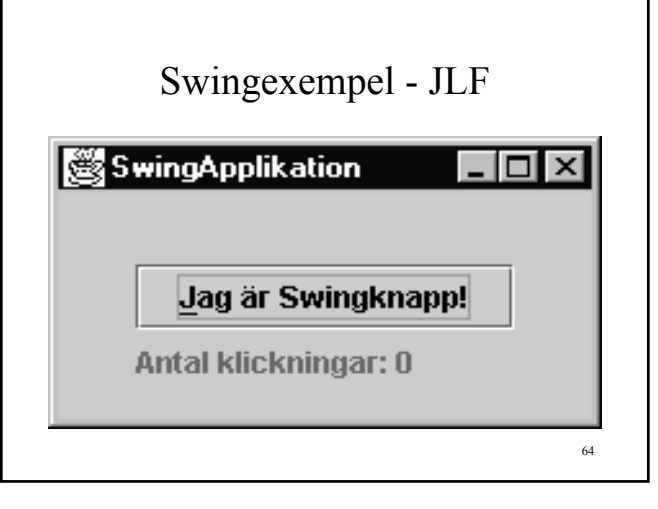

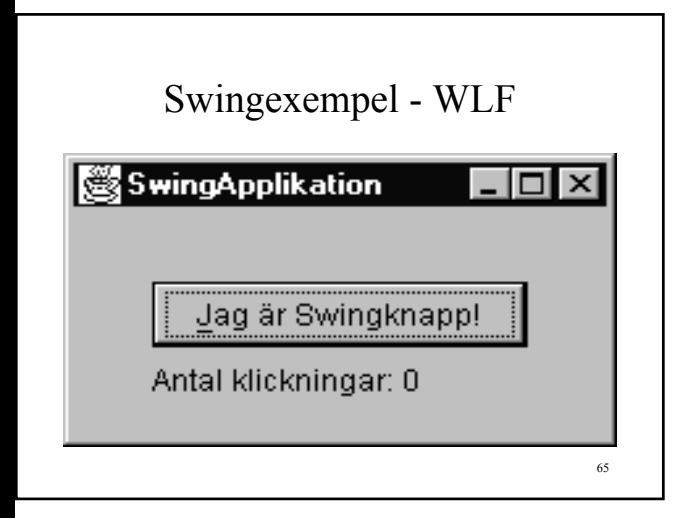

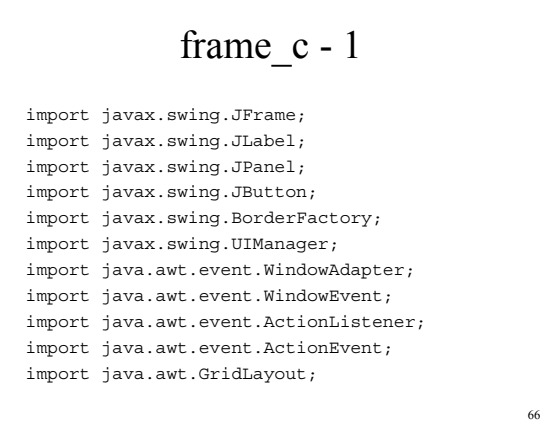

#### frame c - 2

```
67
 public class frame_c extends JFrame
 {
  public frame_c( String titel )
   {
     super( titel );
     this.num_lbl = new JLabel(
       frame_c.num_prefix + "0 " );
     JButton count_btn = new JButton(
       "Jag är Swingknapp!" );
    count btn.setMnemonic( 'J' );
     count_btn.addActionListener(
       new count_btn_listener() ); // ActionListener obj
```
#### frame c - 3

```
 JPanel panel = new JPanel();
 panel.setBorder(
  BorderFactory.createEmptyBorder(
    30, // top
    30, // left
    10, // bottom
    30 ) ); // right
 panel.setLayout( new GridLayout(
 0, // rows, 0 = hur många som helst
 1)); // cols
 panel.add( count_btn);
 panel.add( this.num_lbl);
```
68

#### frame c - 4

```
 super.getContentPane().add( panel );
 super.pack();
```

```
 super.addWindowListener(
    new window_exit_listener() ); //WindowListener obj
 } // frame_c
```
#### frame\_c - 5

```
 private class count_btn_listener
        implements ActionListener
      {
        public void actionPerformed( ActionEvent aev )
\left\{ \begin{array}{c} \end{array} \right. handle_count_btn();
        }
      } // count_btn_listener
```
70

#### frame c - 6

```
 private class window_exit_listener
   extends WindowAdapter
 {
   public void windowClosing(WindowEvent e)
   {
     System.exit(0);
   }
 } // window_exit_listener
```
71

72

#### frame\_c - 7

```
 private void handle_count_btn()
 {
   this.num_clicks++;
   this.num_lbl.setText(
     this.num_prefix + this.num_clicks );
 } // handle_count_btn
```

```
 private static String num_prefix =
    "Antal klickningar: ";
  private JLabel num_lbl;
  private int num_clicks = 0;
 } // frame_c
```
#### frame\_c - testmain - 1

```
 public static void main(String[] args)
 {
   try
   {
     if ( args[0].equalsIgnoreCase( "W" ) )
     {
       UIManager.setLookAndFeel(
        UIManager.getSystemLookAndFeelClassName());
     }
```
73

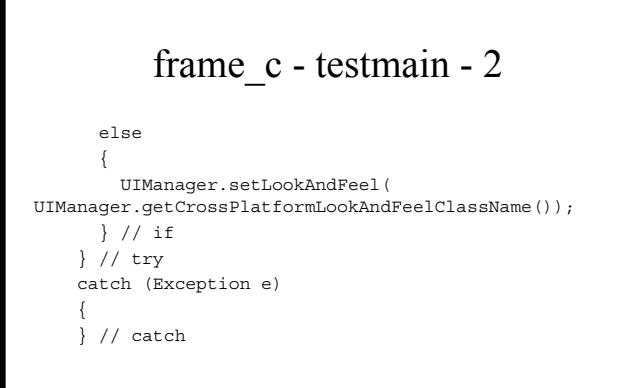

74

#### frame\_c - testmain - 3

```
 frame_c frame = new frame_c(
     "SwingApplikation");
   frame.setVisible(true);
 } // main
```
- jämför tidigare exempel
	- Frame byggs upp i main
- ovanstående ex
	- JFrame byggs upp i konstruktor
- effekten blir densamma

### Grafikhantering

- public void paint( Graphics gr )
- utnyttja gr för ritning
	- linjer, rektanglar, ovaler
	- bågar, polygoner
	- bilder (JPEG och GIF)
		- GIF 256 färger, enkla
		- JPEG för foton o.d.
- Graphics2D
	- mer avancerad hantering

76

# Graphics - 1

- drawLine, drawPolyline, drawPolygon – linjeritning
- drawRect, drawRoundRect, draw3DRect – fyrkanter
- drawArc, drawOval
- dessutom för slutna figurer
	- motsvarande fill-rutiner
	- t.ex. fillOval

77

# Graphics - 2

- setFont
- drawBytes, drawChars, drawString – för textutmatning
- drawImage
	- för bildvisning

#### Image - laddning

- JPEG eller GIF
- i Applet subklass
	- Image image = getImage( URL-objekt )
- i en applikation
	- $-$  Image image  $=$ Toolkit.getDefaultToolkit().getImage( fil eller URL-namn )

79

# Vänta på bild

- OBS! getImage returnerar direkt – laddning sker i bakgrundstråd
- utnyttja MediaTracker
	- tracker.addImage( image, 27 )
	- tracker.waitForID( 27 )
		- inväntar laddning av alla bilder med  $ID = 27$

80

#### Canvas - rityta

- subklass till Component – inte till Container
- om man vill ha yta att rita på
- överrid Paint
- basklass för egna komponenter
	- JavaBeans

# Omritning av Panel/Canvas

- i subklass till Panel eller Canvas
- anropa repaint()
	- begär omritning av area
- varianter
	- hela arean
	- del av area
	- inom viss tid

82

# Omritning - update/flimmer

- repaint ger normalt anrop av – public void update( Graphics gr )
- default update
	- ritar om hela bakgrunden
	- anropar paint
	- ritar om allt igen
	- ORSAK TILL FLIMMER

83

# Undvika flimmer

- överrid update
	- d.v.s skriv en egen
- rita bara om den bakgrund som berörs
- anropa sedan paint
- OBS! paint ska alltid implementeras
	- Java kan förbigå update
	- t.ex. då man drar i ett fönster

# Dubbelbuffring

- rita bilder i "osynligt" minne
- vid omritning
	- visa färdigritad bild
	- drawImage
- långsammare alternativ
	- rita om bilden varje gång